## **F2X16** 测试说明

## 1.2x16 接口定义

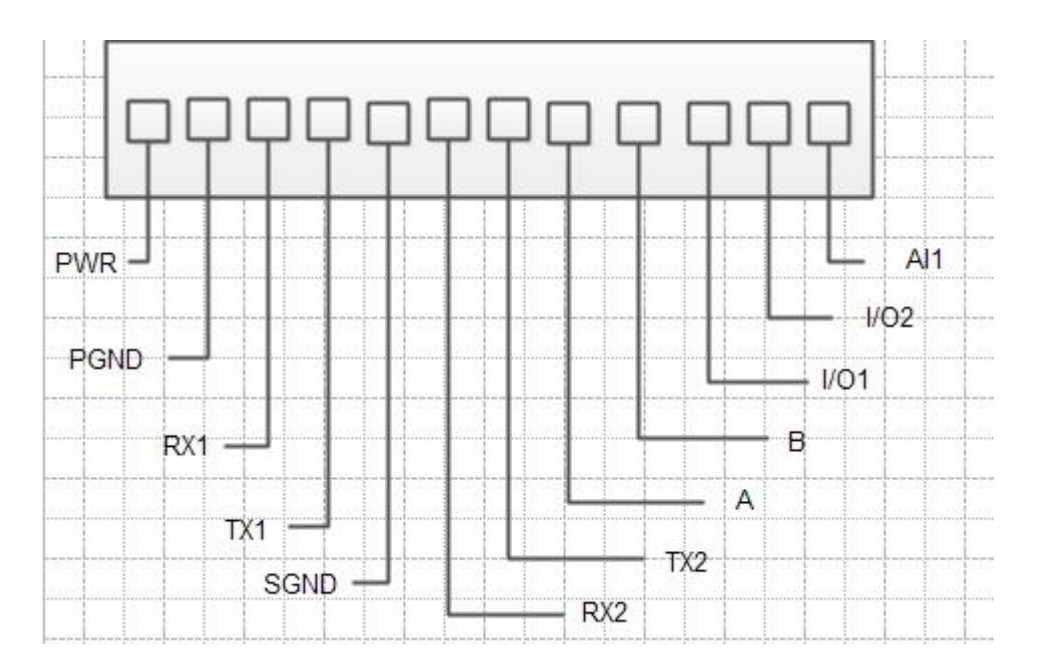

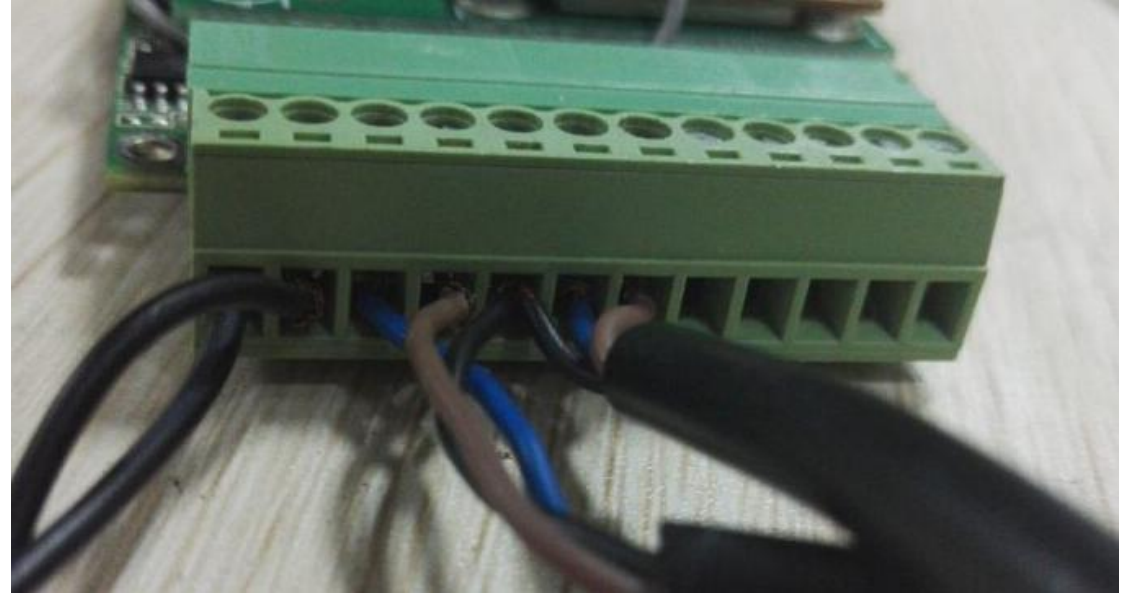

说明:

1. RX1、TX1、GND 组成 RS232 定义为串口 1; 蓝线接第 3 孔, 棕线接第 4 孔, 黑线接第 5 孔 2.RX2、TX2、GND 组成 RS232 定义为串口 2; 蓝线接第 6 孔, 棕线接第 7 孔, 黑线接第 5 孔 3.电源线:黑白线接第 1 孔,全黑线接第 2 孔

默认情况是串口 1 可以进入配置状态。

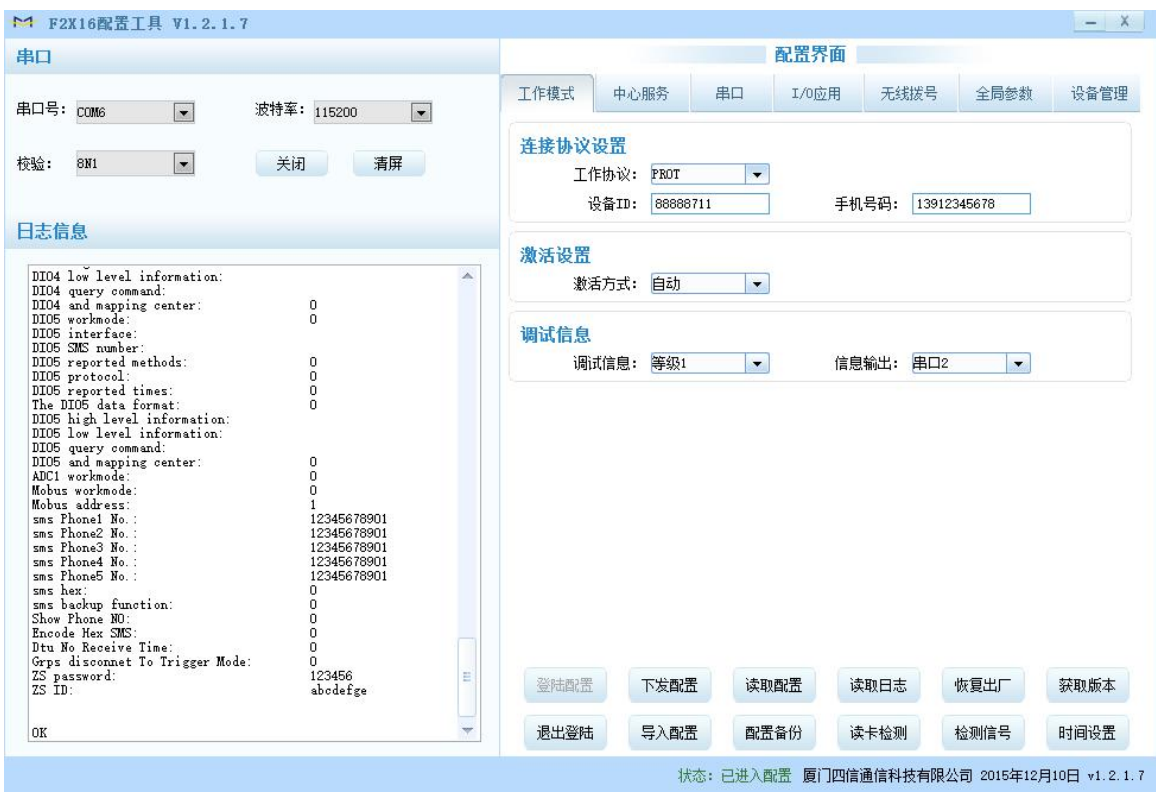

打开配置工具,默认串口 1 进配置,串口打开后重新上电进入配置状态。

默认为 PROT 模式,服务端用四信的 DEMO 软件,如果有多台设备要设置不同的设备 ID。

PROT 模式服务端软件: 图 VBDemo2.4远程配置

如果要使用 DCTCP 或者 DCUDP 模式,工作协议做相应的修改,服务端用相应的软件。

DCTCP 或 DCUDP 服务端软件: BOC服务中心 v1.0.4.3

| $ x$<br>M F2X16配置工具 V1.2.1.7                                                                                                    |                                                                              |                             |                       |                             |       |      |      |      |
|----------------------------------------------------------------------------------------------------|------------------------------------------------------------------------------|-----------------------------|-----------------------|-----------------------------|-------|------|------|------|
| 串口                                                                                                    | 配置界面                                                                         |                             |                       |                             |       |      |      |      |
| 串口号: COM6<br>波特率: 115200<br>$\overline{\phantom{a}}$<br>$\overline{ }$                                                                                                    | 工作模式                                                                         | 中心服务<br>串口                  |                       |                             | I/0应用 | 无线拨号 | 全局参数 | 设备管理 |
| $\vert$<br>清屏<br>校验:<br>关闭<br>8M1                                                                                                    | 连接协议设置<br>工作协议:<br><b>DCUDP</b><br>$\overline{\phantom{a}}$<br>PROT<br>手机号码: |                             |                       |                             |       |      |      |      |
| 日志信息                                                                                                    |                                                                              |                             | <b>DCUDP</b><br>DCTCP |                             |       |      |      |      |
| DI04 low level information:<br>▵<br>DI04 query command:<br>DI04 and mapping center:<br>0<br>DIO5 workmode:<br>ō<br>DIO5 interface:<br>DIO5 SMS number:<br>0<br>DI05 reported methods:<br>DI05 protocol:<br>$\Omega$<br>DIO5 reported times:<br>$\Omega$<br>The DIO5 data format:<br>0<br>DI05 high level information:<br>DIO5 low level information:<br>DIO5 query command:<br>DIO5 and mapping center:<br>ADC1 workmode:<br>0<br>o<br>Mobus workmode:<br>$\Omega$<br>Mobus address:<br>1<br>sms Phone1 No. :<br>12345678901<br>sms Phone2 No. :<br>12345678901<br>sms Phone3 No. :<br>12345678901<br>sms Phone4 No. :<br>12345678901<br>sms Phone5 No. :<br>12345678901<br>sms hex:<br>0<br>0<br>sms backup function:<br>Show Phone NO:<br>$\mathbf{0}$<br>n.<br>Encode Hex SMS:<br>o<br>Dtu No Receive Time:<br>Grps disconnet To Trigger Mode:<br>0<br>ZS password:<br>ZS ID:<br>123456<br>Е<br>abodefge | 激活设置                                                                         | 激活方式:                       | <b>TRNS</b><br>SMSCLI |                             |       |      |      |      |
|                                                                                                    | 调试信息<br>调试信息:                                                                | <b>SMSSER</b><br>自定义<br>等级1 | $\blacksquare$        | 信息输出: 串口2<br>$\blacksquare$ |       |      |      |      |
|                                                                                                    | 登陆配置                                                                         |                             | 下发配置                  | 读取配置                        |       | 读取日志 | 恢复出厂 | 获取版本 |
| 0K                                                                                                    | 退出登陆                                                                         |                             | 导入配置                  | 配置备份                        |       | 读卡检测 | 检测信号 | 时间设置 |
| 状态: 已进入配置 厦门四信通信科技有限公司 2015年12月10日 v1.2.1.7                                                                                                    |                                                                              |                             |                       |                             |       |      |      |      |

服务端的主中心和备份中心的地址和端口都设置成一样的。

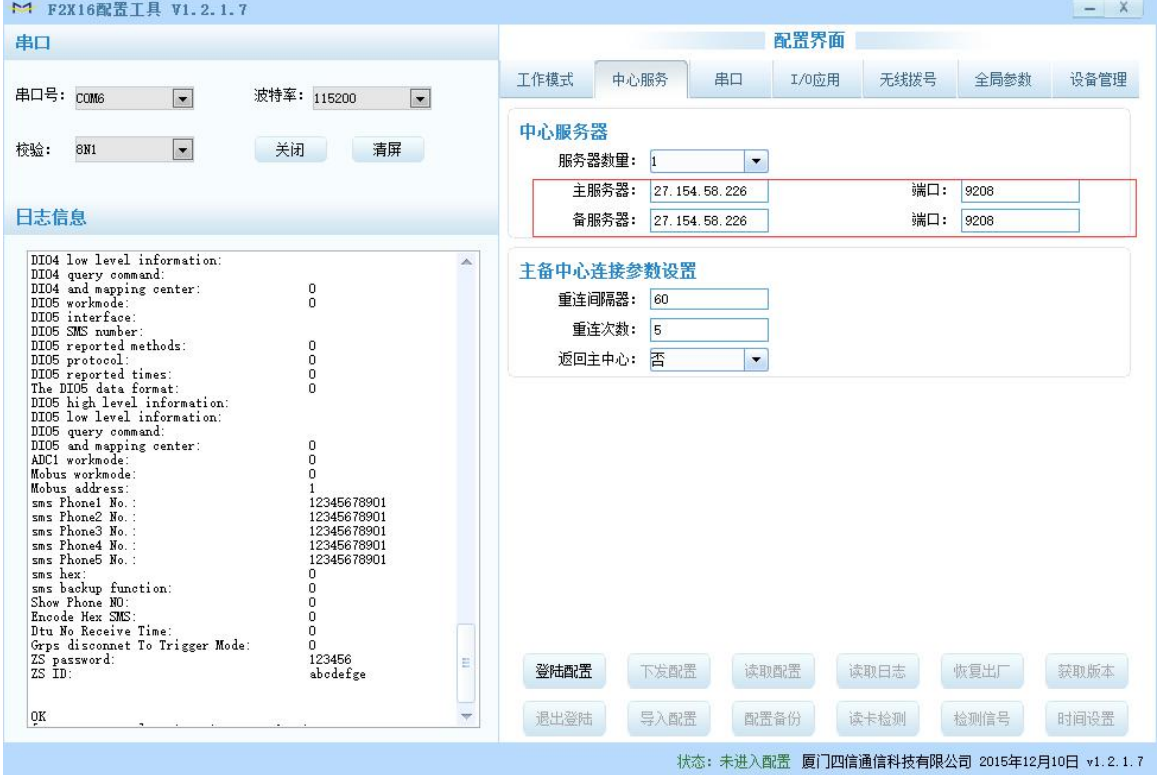

根据下位机的波特率和校验去串口参数

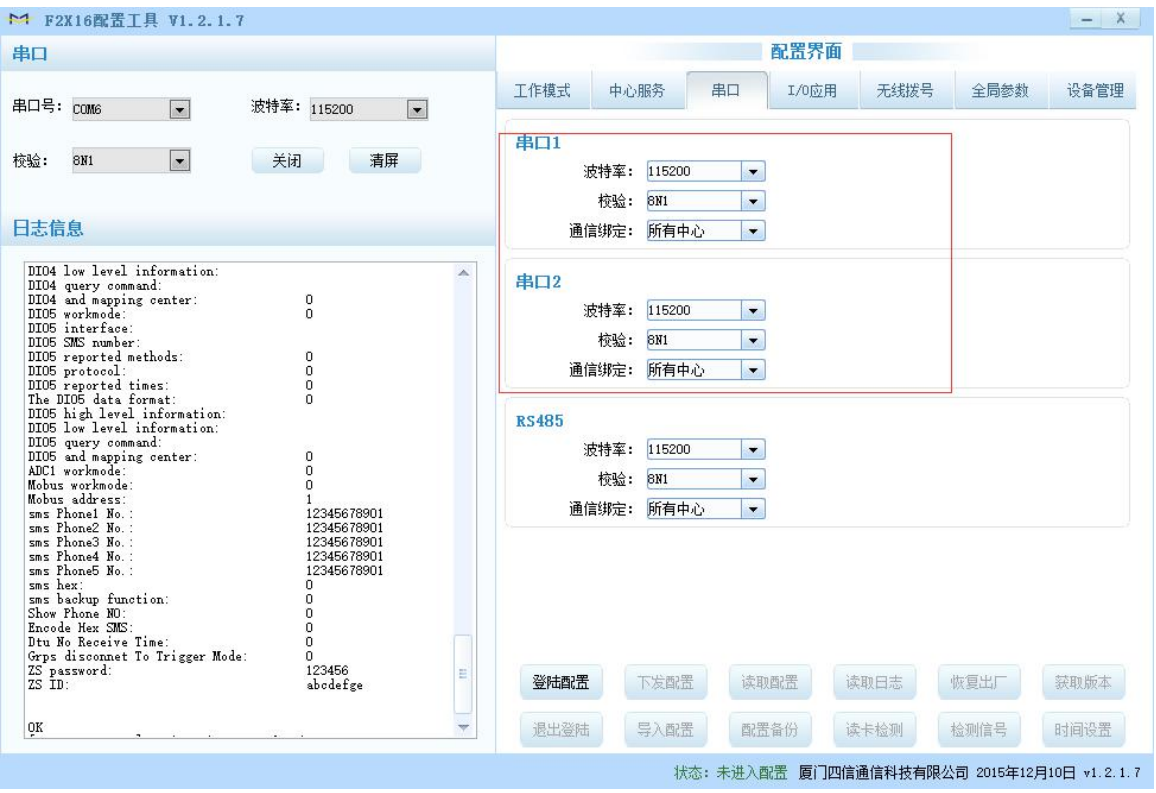

设置完后,点击下发配置保存,然后把设备重新上电,过一会就会连上服务端。在服务端上 可以看到设备上线

串口 1 发送数据 22222

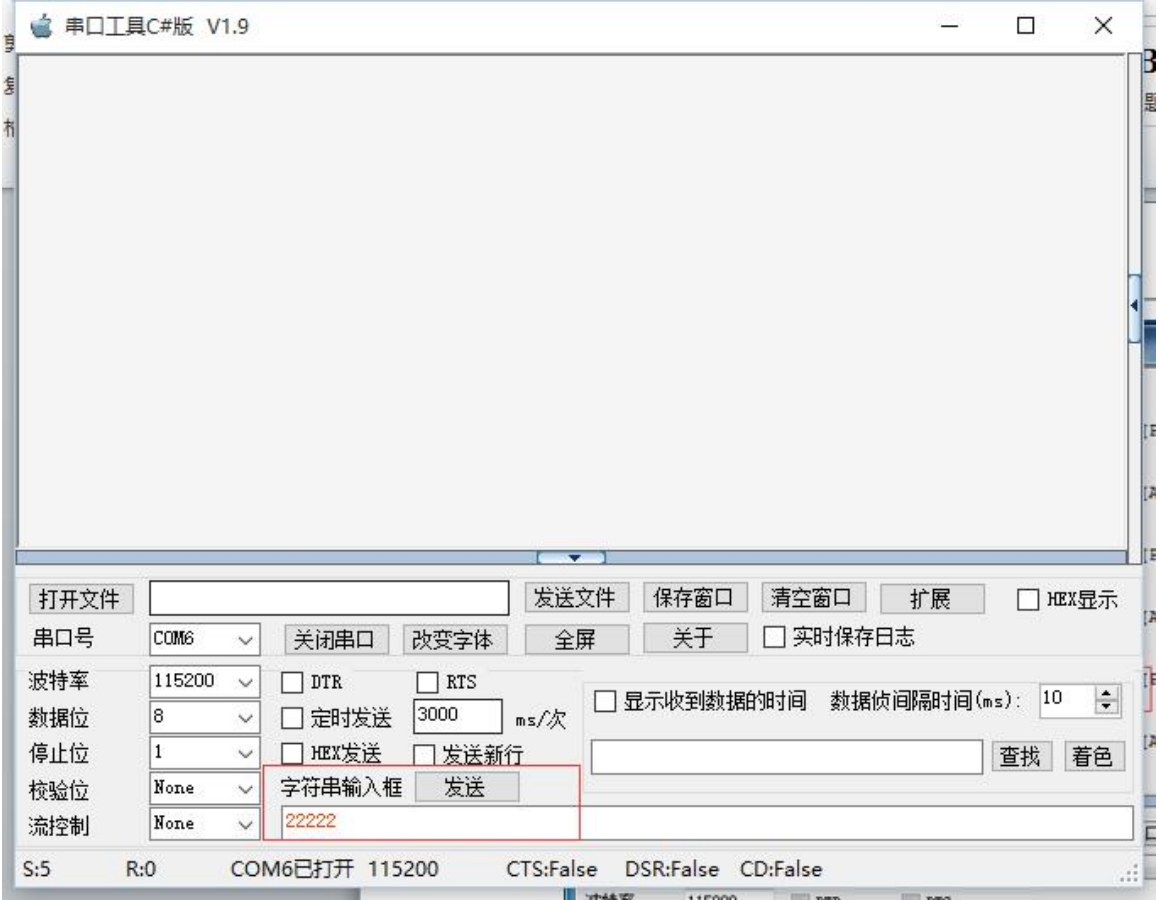

串口 2 发送数据 33333

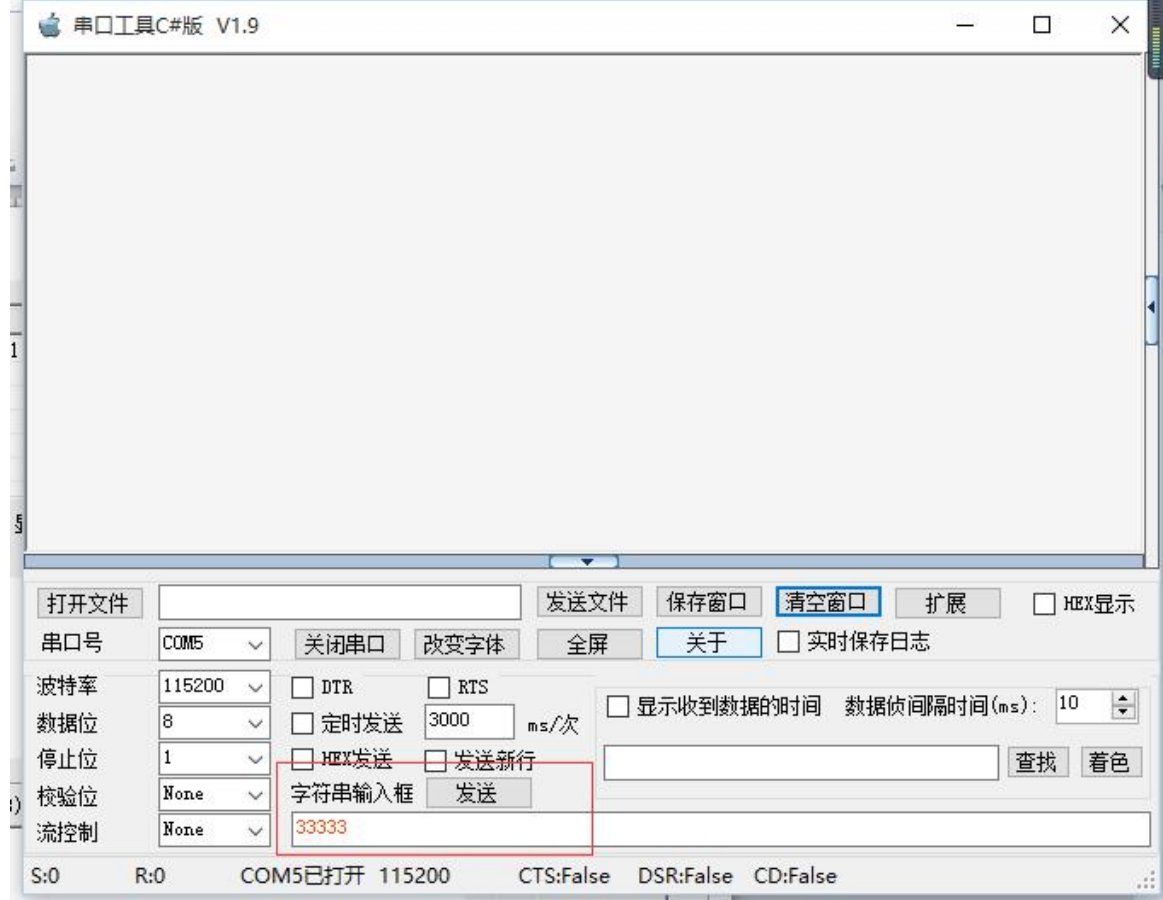

服务端接收到串口 1 和串口 2 不同的数据, 服务端发送 123456, 串口 1 和串口 2 同时收到 服务端发送的数据

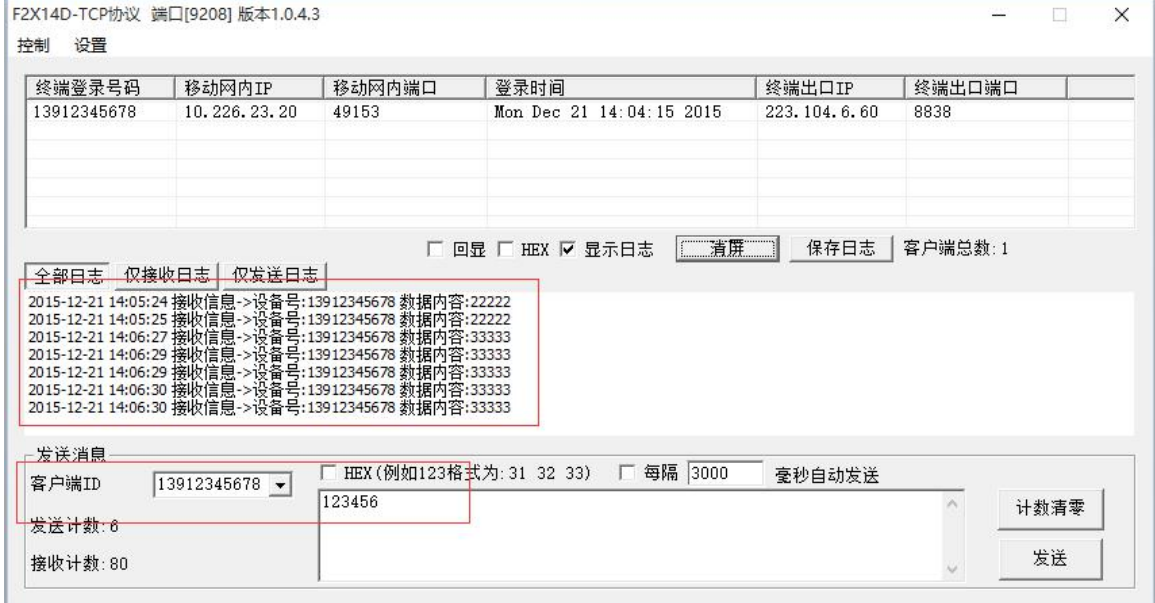

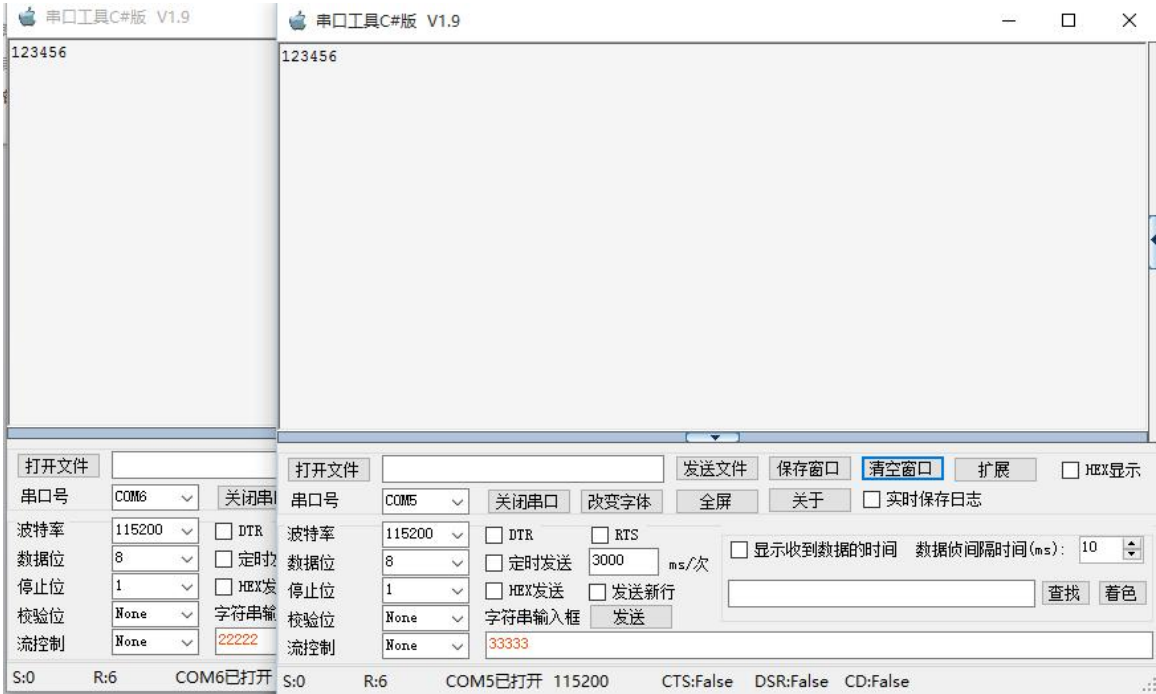

软件工具打包下载:

(链接: https://pan.baidu.com/s/1j9TRB8z5bno8R9ZxDi\_-4g 提取 码: k8w2)